# **利用に応じた設定に変える**

(太字はお買い上げ時の設定です。)

#### **ナビ設定を変更する**

## **1** 設定メニュー (P.55)から、ナビ設定 を選ぶ

#### **2** 各項目を設定する(下記)

## **3** 完了 を選ぶ

※1 車モード時は車モードの、歩行モード時は歩行モードの設定ができます。

※2 完了をタッチすると、現在地画面に切り換わります。 引き続き設定を行う場合は、 戻る をタッチして、前の画面に戻ってください。

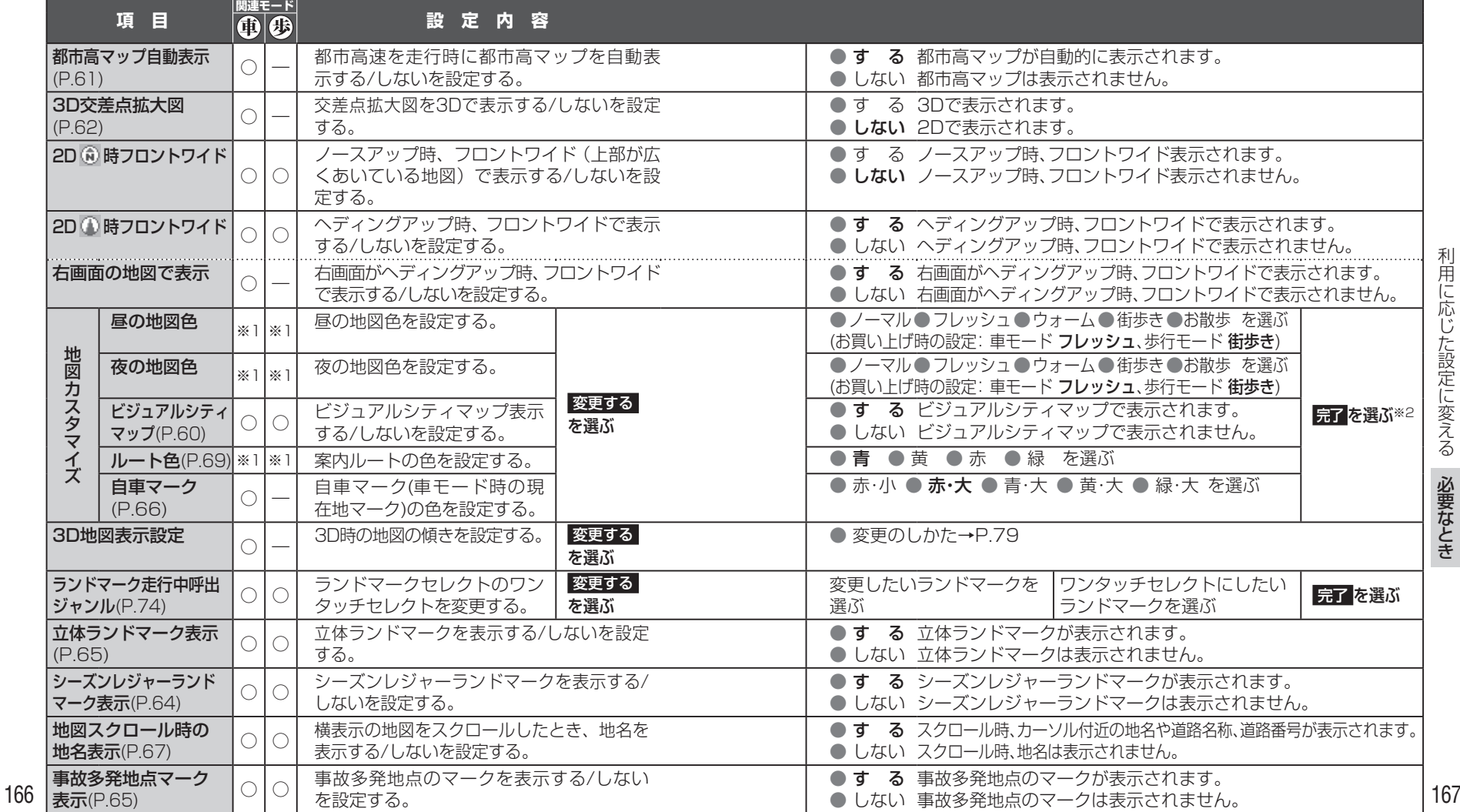